# vacon®10 变频器

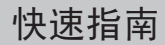

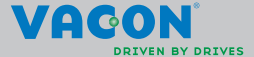

本快速指南包括了 **Vacon 10** 变频器的简单安装和设置的必要步骤。 变频器调试前,从如下网站下载并仔细阅读 **Vacon 10** 用户手册: **www.vacon.com -> Downloads**

<span id="page-1-0"></span>**1.** 安全

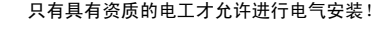

本快速指南包括了清晰的警告标志,这些警告标志是为了保护您的人身安全,也是 为了避免对产品或者连接设备产生的任何非预期损坏。

请仔细阅读这些警告:

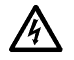

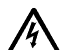

当 Vacon 10 接通电源后,变频器的电源单元就会供电,接触此电 压会非常危险,将会导致死亡或者重伤。

当 Vacon 10 接通电源时,即使电机没有运行,电机接线端子 U, V, W (T1, T2, T3) 和可能的制动电阻接线端子 -/+ 都是带电的。

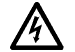

虽然 I/O 控制端子与电源单元是隔离的,但是即使在 Vacon 10 不 接通电源时,继电器输出端子仍可能带有危险的控制电压。

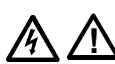

Vacon 10 变频器的漏地电流会超出 3.5 毫安交流电。根据 EN61800-5-1 标准的安全规定,必须确保产品外壳与大地的保护 连接。

参见第 **[7](#page-25-0)** 章!

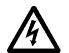

如果把变频器用做机器的一个部件,机器制造商须负责提供机器 的总电源开关 (EN 60204-1)。

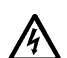

当电机运行时切断 Vacon 10 电源,在这个过程中如果电机通电, 则变频器也是带电的。在这种情况下,电机的功能如同一个发电 机会把能量传输给变频器。

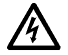

变频器切断电源后,等待直到风扇停止转动并且面板的显示段或 者状态指示灯全部熄灭。请等待 5 分钟后再做与 Vacon 10 连接的 任何工作。

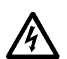

如果开启了自动复位的功能,电机会在故障发生后自动启动。

注意!您可以从 **www.vacon.com/downloads** 网站下载包含现行安全、警告和警示 信息的英文及法文产品手册。

**REMARQUE Vous pouvez télécharger les versions anglaise et française des manuels produit contenant l'ensemble des informations de sécurité, avertissements et mises en garde applicables sur le site www.vacon.com/downloads.**

#### **2.** 安装

## **2.1** 机械安装

Vacon 10 有两种壁挂式安装方法,采用螺钉或者 DIN 导轨安装。

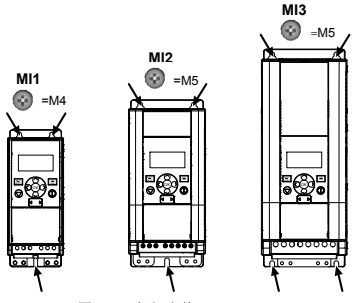

图 *2.1*:螺钉安装, *MI1 - MI3* 

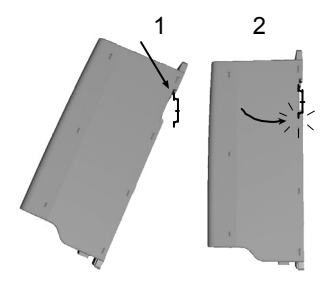

图 *2.2*:*DIN-* 导轨安装, *MI1 - MI3*

注意!参见变频器背面的安装尺寸。

Vacon 10 需要预留的冷却自由空间: 上面为 **(100 mm)**, 下面为 (50 mm), 两侧为 **(20mm)**! (只有环境温度低于 40°C 才可以侧面紧挨侧面安装)。

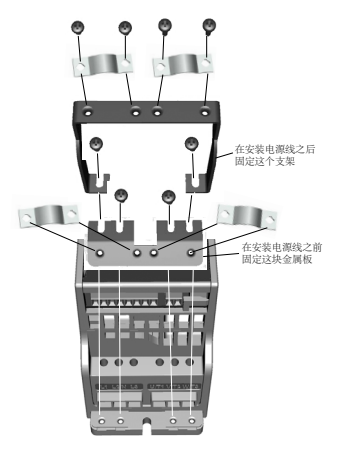

图 *2.3*:安装 *PE* 板和 *API* 电缆支架, *MI1 - MI3*

## **2.2** 电缆和连接

#### **2.2.1** 电源电缆

注意!电源电缆的拧紧力矩是 0.5 - 0.6 Nm (4-5 in.lbs)。

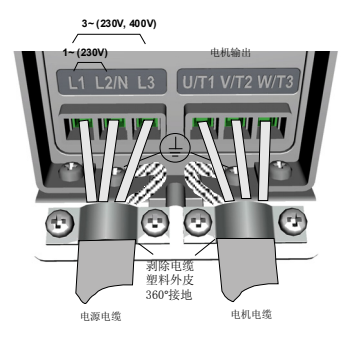

图 *2.4*:*Vacon 10 MI1* 的电源连接

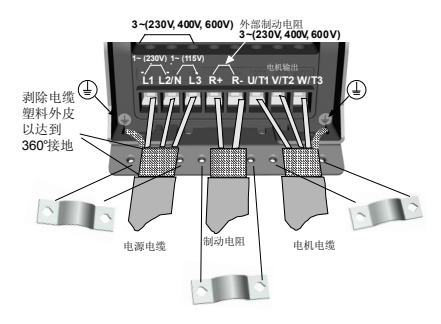

图 *2.5*:*Vacon 10 MI2 - MI3* 的电源连接

#### **2.2.2** 控制连接

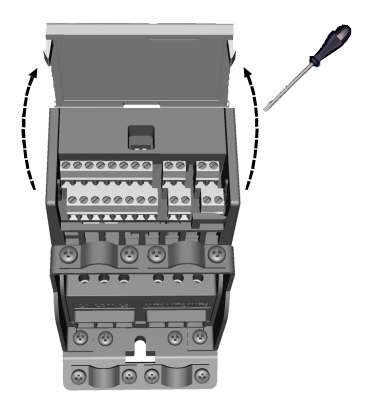

图 *2.6*:打开 *MI1 - MI3* 的盖子

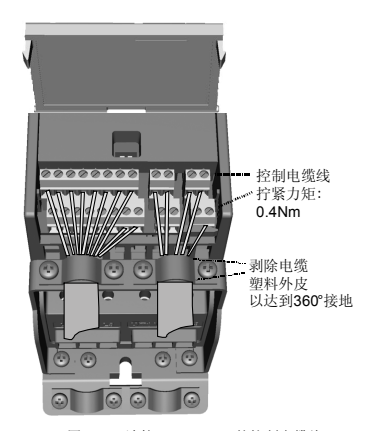

图 *2.7*:连接 *MI1 - MI3* 的控制电缆线

## **3.** 控制 **I/O** 和端子

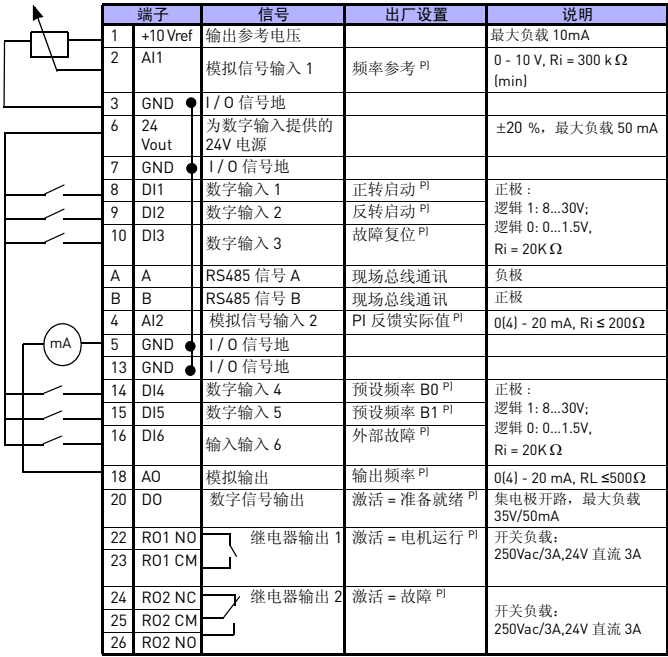

表 *3.1*:*Vacon 10* 默认 *I/O* 配置和接线

*P) =* 可编程的功能,参见第 *[5](#page-11-0)* 章的参数表和说明

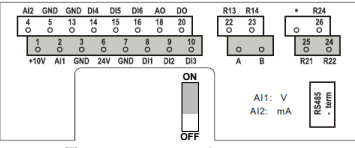

图 *3.1*:*Vacon 10 I / O*

24 小时支持电话:+358 (0)201 212 575 • 电子邮件:vacon@vacon.com

## **4.** 导航和启动

#### **4. 1 Vacon 10** 主菜单

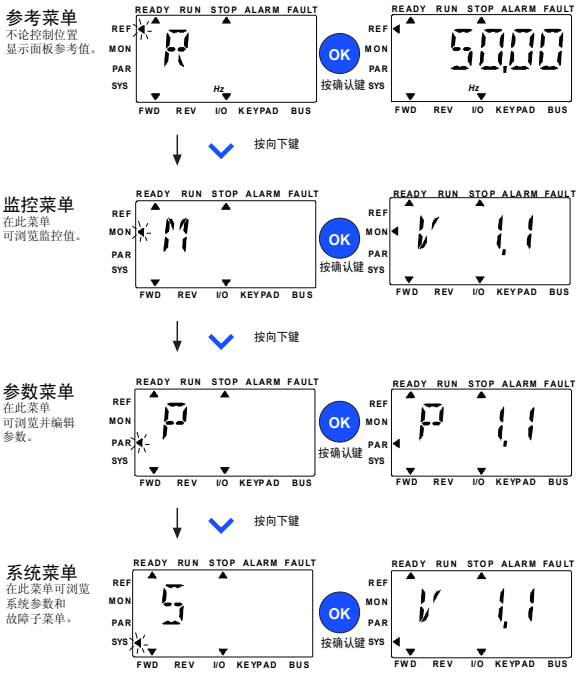

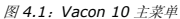

#### **4.2** 调试和启动向导

#### *4.2.1* 调试步骤 *:*

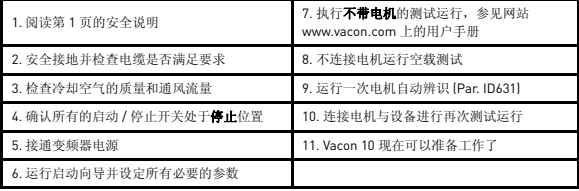

表 *4.1*:调试步骤

*4.2.2* 启动向导

在第一次通电时运行启动向导,也可以通过设置系统参数 P4.2=1 开启向导。下图说 明了这个流程。

> 注意!运行启动向导将会把所有的参数设置恢复为出厂默认值! 注意!持续按住停止按钮 30s,略过启动向导。

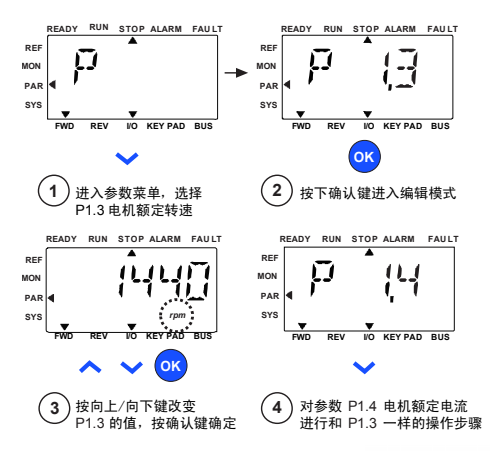

图 *4.2*:*Vacon 10* 启动向导 (标准应用)

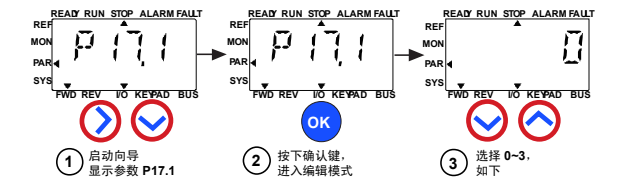

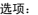

影响

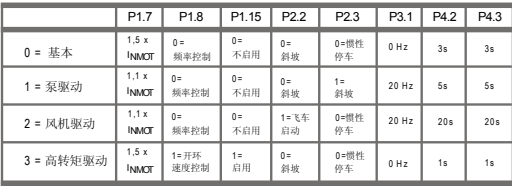

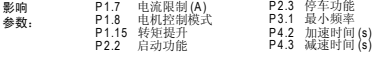

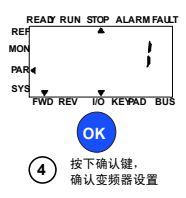

图 *4.3*:变频器设置

#### <span id="page-11-0"></span>**5.** 监控和参数

注意:本手册只针对 **Vacon 10** 标准应用。如果需要特殊应用资料,请在 **www.vacon.com -> Support & Downloads** 下载合适的用户手册。

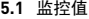

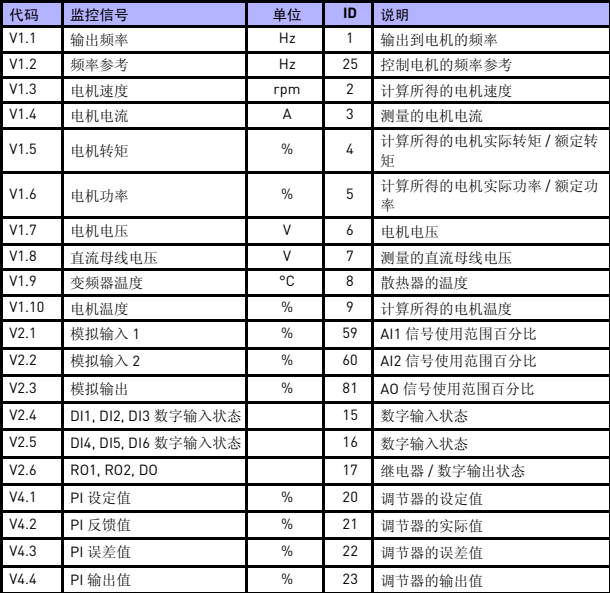

表 *5.1*:*Vacon 10* 监控信号

**5.2** 快速启动参数组 (虚拟菜单,当 **P17.2=1** 时显示)

| 代码               | 参数               | 最小值                  | 最大值                   | 单位  | 缺省值                  | ID  | 说明                                                                     |
|------------------|------------------|----------------------|-----------------------|-----|----------------------|-----|------------------------------------------------------------------------|
| P1.1             | 电机额定电压           | 180                  | 690                   | V   | 可变                   | 110 | 查看电机铭牌                                                                 |
| P1.2             | 电机额定频率           | 30.00                | 320.00                | Hz  | 50,00/<br>60,00      | 111 | 查看电机铭牌                                                                 |
| P <sub>1.3</sub> | 电机额定速度           | 30                   | 20000                 | rpm | 1440/<br>1720        | 112 | 缺省值适用于四极电机                                                             |
| P <sub>1.4</sub> | 电机额定电流           | 0.2x<br><b>Nunit</b> | 2.0 x<br><b>Nunit</b> | A   | <b>Nunit</b>         | 113 | 查看电机铭牌                                                                 |
| P <sub>1.5</sub> | 电机功率因素<br>$cos$  | 0.30                 | 1.00                  |     | 0.85                 | 120 | 查看电机铭牌                                                                 |
| P <sub>1.7</sub> | 电机电流限制值          | 0.2x<br><b>Nunit</b> | 2.0 x<br><b>Nunit</b> | A   | 1.5x<br><b>Nunit</b> | 107 | 最大电机电流                                                                 |
| P1.15            | 转矩提升             | 0                    | 1                     |     | 0                    | 109 | $0 = \overline{K}$ 启用<br>$1 =$ 启用                                      |
| P <sub>2.1</sub> | 远程控制位置选<br>择     | $\Omega$             | 1                     |     | $\Omega$             | 172 | $0 = 1/0$ 端子<br>1=现场总线                                                 |
| P <sub>2.2</sub> | 启动功能             | $\Omega$             | 1                     |     | 0                    | 505 | $0 = $ 斜坡<br>1=飞车启动                                                    |
| P <sub>2.3</sub> | 停车功能             | 0                    | 1                     |     | 0                    | 506 | $0 = $ 惯 性 停 车<br>1=斜坡停车                                               |
| P3.1             | 最小频率             | 0.00                 | P3.2                  | Hz  | 0,00                 | 101 | 最小频率参考值                                                                |
| P3.2             | 最大频率             | P3.1                 | 320,00                | Hz  | 50.00/<br>60.00      | 102 | 最大频率参考值                                                                |
| P3.3             | 远程控制的频率<br>参考选择1 | 1                    | 6                     |     | 4                    | 117 | 1= 预设频率 0<br>$2 = $ 面板<br>3=现场总线<br>$4 = A11$<br>$5 = A12$<br>$6 = PI$ |
| P3.4             | 预设频率 0           | P3.1                 | P3.2                  | Hz  | 5.00                 | 180 | 由数字输入激活                                                                |
| P3.5             | 预设频率 1           | P3.1                 | P3.2                  | Hz  | 10,00                | 105 | 由数字输入激活                                                                |
| P3.6             | 预设频率 2           | P3.1                 | P3.2                  | Hz  | 15,00                | 106 | 由数字输入激活                                                                |
| P3.7             | 预设频率 3           | P3.1                 | P3.2                  | Hz  | 20,00                | 126 | 由数字输入激活                                                                |

表 *5.2*:快速启动参数组

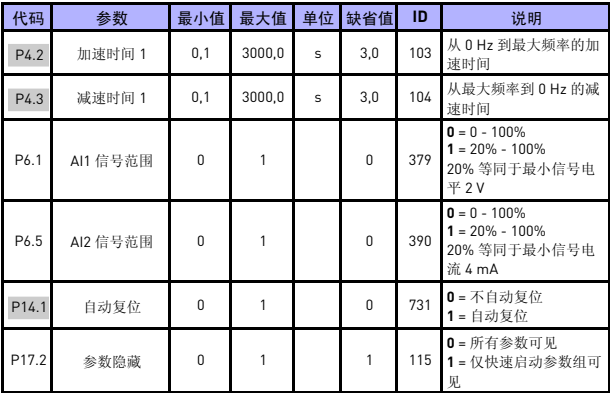

表 *5.2*:快速启动参数组

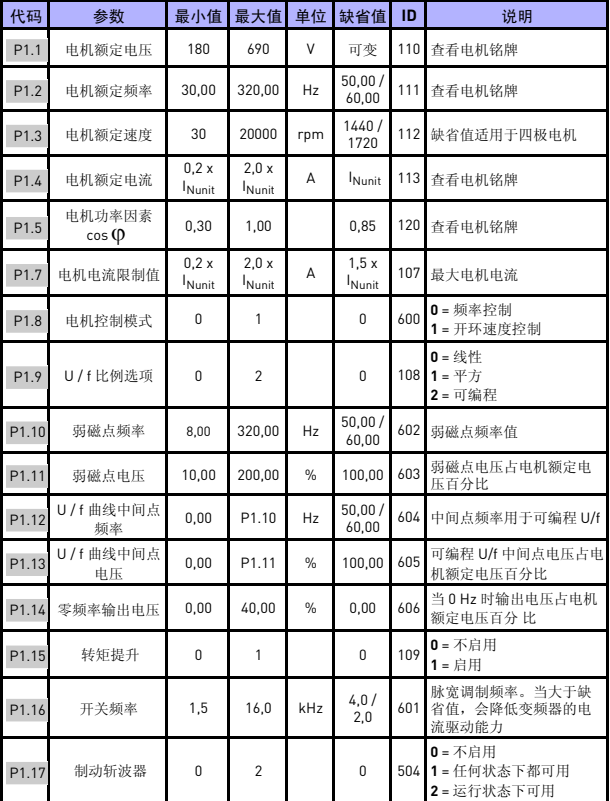

## **5.3** 电机设置 (控制面板:菜单参数 **-> P1**)

表 *5.3*:电机设置

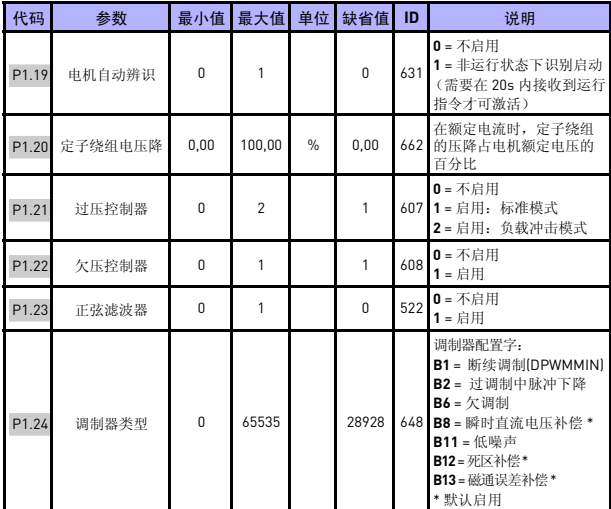

表 *5.3*:电机设置

注意!当 P17.2=0 时,这些参数是可见的。

| 代码               | 参数                | 最小值      | 最大值 | 单位 | 缺省值            | TD    | 说明                                                                                            |
|------------------|-------------------|----------|-----|----|----------------|-------|-----------------------------------------------------------------------------------------------|
| P <sub>2.1</sub> | 远程控制位置<br>洗择      | $\Omega$ |     |    | $\Omega$       | 172   | $0 = 1/0$ 端子<br>1=现场总线                                                                        |
| P <sub>2.2</sub> | 启动功能              | $\Omega$ | 1   |    | $\Omega$       | 505   | $0 = \frac{24}{31}$<br>1=飞车启动                                                                 |
| P <sub>2.3</sub> | 停车功能              | $\Omega$ |     |    | $\Omega$       | 506   | 0=惯性停车<br>1= 斜坡停车                                                                             |
| P <sub>2.4</sub> | 1/0 启动 / 停止<br>逻辑 | $\Omega$ | 3   |    | $\mathfrak{p}$ | 300   | 1/0 控制<br>1/0 控制<br>信号 1<br>信号 2<br>0 正转<br>反转<br>1 正转上升沿 反向停车<br>2 正转上升沿 反转上升沿<br>3 启动<br>反向 |
| P <sub>2.5</sub> | 本地 / 远程           | $\Omega$ |     |    | $\Omega$       | 211   | $0 = \overline{1}$ 程控制<br>1=本地控制                                                              |
| P <sub>2.6</sub> | 面板控制方向            | $\Omega$ |     |    | $\Omega$       | 123   | $0 =$ 正转<br>$1 - \frac{1}{2}$                                                                 |
| P <sub>2.9</sub> | 面板按键锁定            | $\Omega$ | 1   |    | $\Omega$       | 15520 | 0=解锁所有面板按键<br>1=本地 / 远程按键锁定                                                                   |

**5.4** 启动 **/** 停止设置 (控制面板:菜单参数 **-> P2**)

表 5.4: 启动 / 停止设置

**5.5** 参考频率 (控制面板:菜单参数 **-> P3**)

| 代码                | 参数              | 最小值              | 最大值    | 单位 | 缺省值             | TD  | 说明                                                                                   |
|-------------------|-----------------|------------------|--------|----|-----------------|-----|--------------------------------------------------------------------------------------|
| P3.1              | 最小频率            | 0.00             | P3.2   | Hz | 0.00            | 101 | 最低允许参考频率                                                                             |
| P3.2              | 最大频率            | P3.1             | 320.00 | Hz | 50,00/<br>60.00 | 102 | 最高允许参考频率                                                                             |
| P3.3              | 远程控制的频率<br>参考选择 |                  | 6      |    | 4               | 117 | 1 = 预设频率 0<br>$2 = \overline{m}$ 板<br>3 = 现场总线<br>$4 = A11$<br>$5 = A12$<br>$6 = Pl$ |
| P <sub>3.4</sub>  | 预设频率 0          | P <sub>3.1</sub> | P3.2   | Hz | 5.00            | 180 | 由数字输入激活                                                                              |
| P3.5              | 预设频率 1          | P3.1             | P3.2   | Hz | 10.00           | 105 | 由数字输入激活                                                                              |
| P3.6              | 预设频率 2          | P3.1             | P3.2   | Hz | 15.00           | 106 | 由数字输入激活                                                                              |
| P3.7              | 预设频率3           | P <sub>3.1</sub> | P3.2   | Hz | 20.00           | 126 | 由数字输入激活                                                                              |
| P3.8              | 预设频率 4          | P3.1             | P3.2   | Hz | 25,00           | 127 | 由数字输入激活                                                                              |
| P3.9              | 预设频率 5          | P3.1             | P3.2   | Hz | 30.00           | 128 | 由数字输入激活                                                                              |
| P <sub>3.10</sub> | 预设频率 6          | P <sub>3.1</sub> | P3.2   | Hz | 40.00           | 129 | 由数字输入激活                                                                              |
| P3.11             | 预设频率 7          | P3.1             | P3.2   | Hz | 50.00           | 130 | 由数字输入激活                                                                              |

表 *5.5*:参考频率

注意!当 P17.2=0 时, 这些参数是可见的。

电话 +358 (0)201 2121 • 传真 +358 (0)201 212205

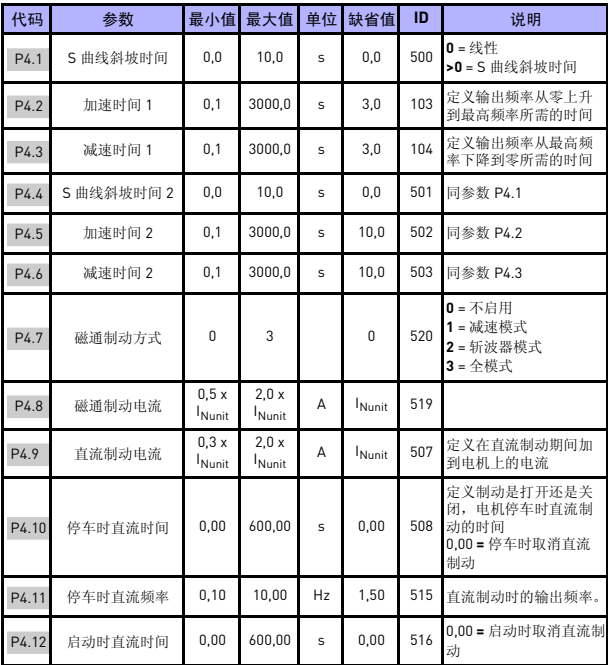

## **5.6** 斜坡和制动设置 (控制面板:菜单参数 **-> P4**)

表 *5.6*:斜坡和制动设置

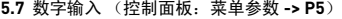

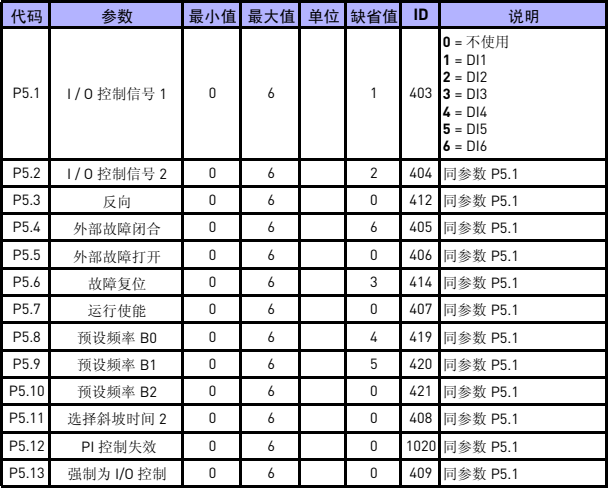

表 *5.7*:数字输入

**5.8** 模拟输入 (控制面板:菜单参数 **-> P6**)

| 代码   | 参数         | 最小值       | 最大值    | 单位            | 缺省值      | ID  | 说明                                                                                            |
|------|------------|-----------|--------|---------------|----------|-----|-----------------------------------------------------------------------------------------------|
| P6.1 | Al1 信号范围   | n         |        |               | $\Omega$ |     | $379$ $\boxed{0}$ = 0 - $\boxed{100\%$ $(0 - 10 \text{ V})}$<br>$1 = 20\% - 100\%$ (2 - 10 V) |
| P6.2 | Al1 自定义最小值 | $-100,00$ | 100,00 | $\%$          | 0.00     |     | 380 0,00 = 无最小缩放                                                                              |
| P6.3 | Al1 自定义最大值 | $-100.00$ | 300.00 | $\%$          | 100.00   | 381 | 100,00 = 无最大缩放                                                                                |
| P6.4 | Al1 滤波时间   | 0,0       | 10,0   | s             | 0,1      | 378 | $0 = \frac{1}{2}$ 滤波                                                                          |
| P6.5 | AI2 信号范围   | $\Omega$  |        |               | $\Omega$ |     | $390$ $0 = 0 - 100\%$ (0 - 20 mA)<br>$1 = 20\% - 100\%$ $(4 - 20 \text{ mA})$                 |
| P6.6 | AI2 自定义最小值 | $-100.00$ | 100.00 | $\frac{0}{n}$ | 0.00     |     | 391 0,00 = 无最小缩放                                                                              |
| P6.7 | AI2 自定义最大值 | $-100.00$ | 300.00 | $\frac{0}{n}$ | 100.00   | 392 | 100,00 = 无最大缩放                                                                                |
| P6.8 | AI2 滤波时间   | 0.0       | 10.0   | $\mathsf{s}$  | 0,1      |     | 389 0 = 无滤波                                                                                   |

表 *5.8*:模拟输入

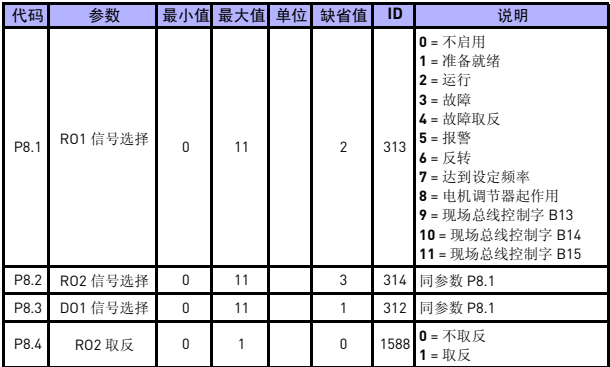

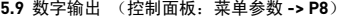

表 *5.9*:数字输出

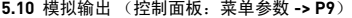

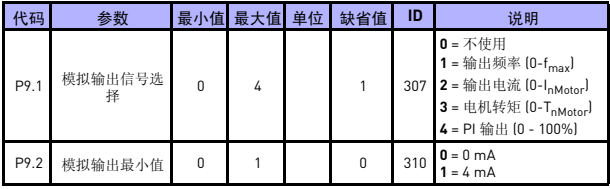

表 *5.10*:模拟输出

### **5.11** 保护参数 (控制面板:菜单参数 **-> P13**)

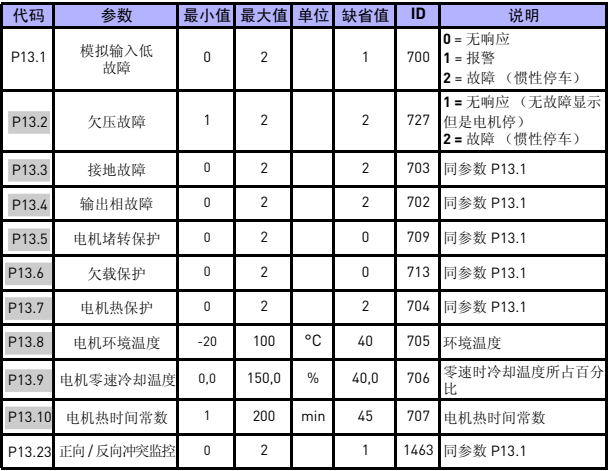

表 *5.11*:保护参数

注意!当 P17.2=0 时,这些参数是可见的。

**5.12** 故障自动复位参数组 (控制面板:菜单参数 **-> P14**)

| 代码                | 参数   | 最小值      | 最大值            | 单位           | 缺省值            | ID  | 说明                                |
|-------------------|------|----------|----------------|--------------|----------------|-----|-----------------------------------|
| P <sub>14.1</sub> | 自动复位 | 0        |                |              | 0              | 731 | $0 = \overline{K}$ 启动<br>1 = 启动   |
| P14.2             | 等待时间 | 0.10     | 10.00          | s            | 0.50           | 717 | 故障后的等待时间                          |
| P14.3             | 试验时间 | 0.00     | 60.00          | $\mathsf{s}$ | 30.00          |     | 718 试验的最长时间                       |
| P14.5             | 重启功能 | $\Omega$ | $\mathfrak{p}$ |              | $\mathfrak{p}$ | 719 | $0 = 4$ 坡<br>1=飞车启动<br>2=根据启动功能启动 |

表 5.12: 故障自动复位参数组

注意!当 P17.2=0 时, 这些参数是可见的。

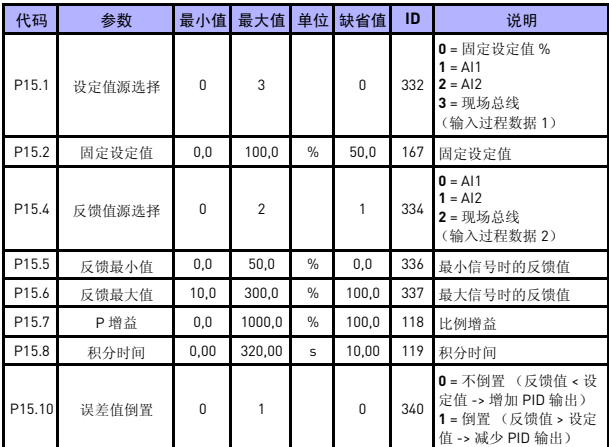

### **5.13 PI** 控制参数组 (控制面板:菜单参数 **-> P15**)

表 *5.13*:*PI* 控制参数组

注意!当 P17.2=0 时,这些参数是可见的。

## **5.14** 应用设置 (控制面板:菜单参数 **-> P17**)

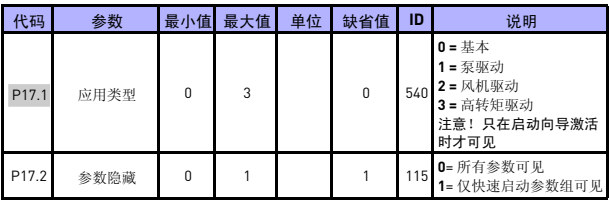

表 *5.14*:应用菜单参数组

24 小时支持电话:+358 (0)201 212 575 • 电子邮件:vacon@vacon.com

## **5.15** 系统参数

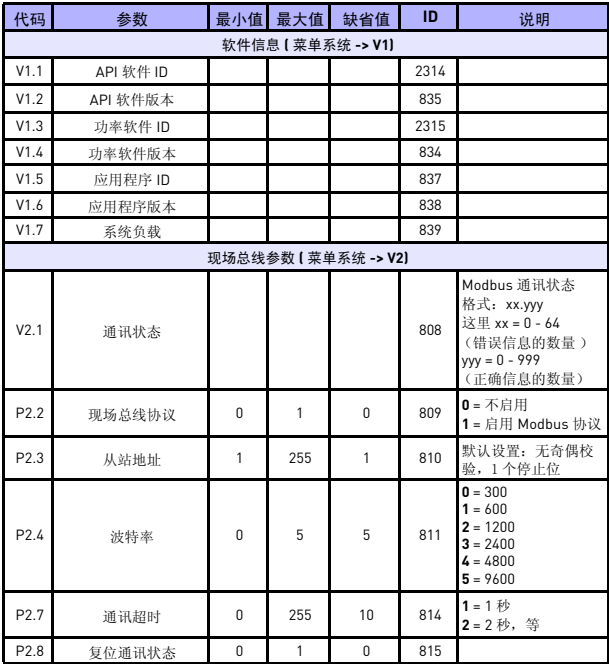

表 *5.15*:系统参数

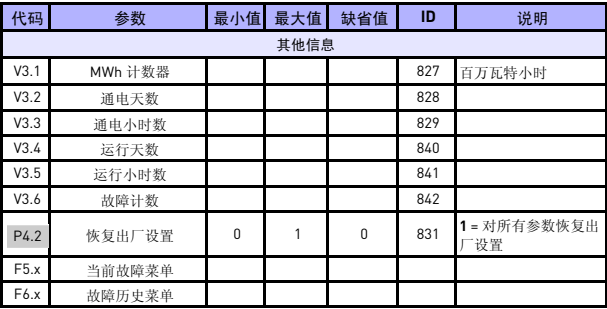

表 *5.15*:系统参数

## **6.** 故障跟踪

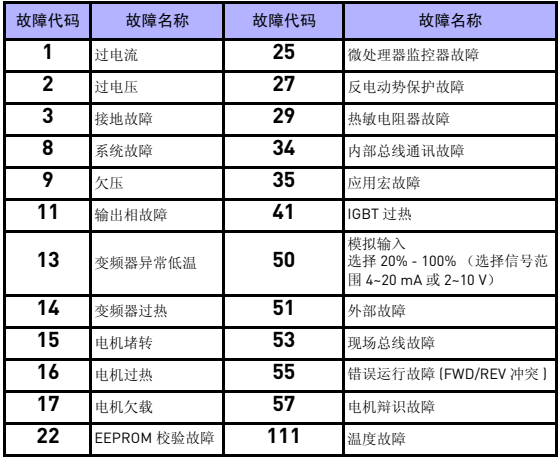

表 6.1: 故障代码, 详细的故障说明见用户手册

## <span id="page-25-0"></span>**7.** 技术参数

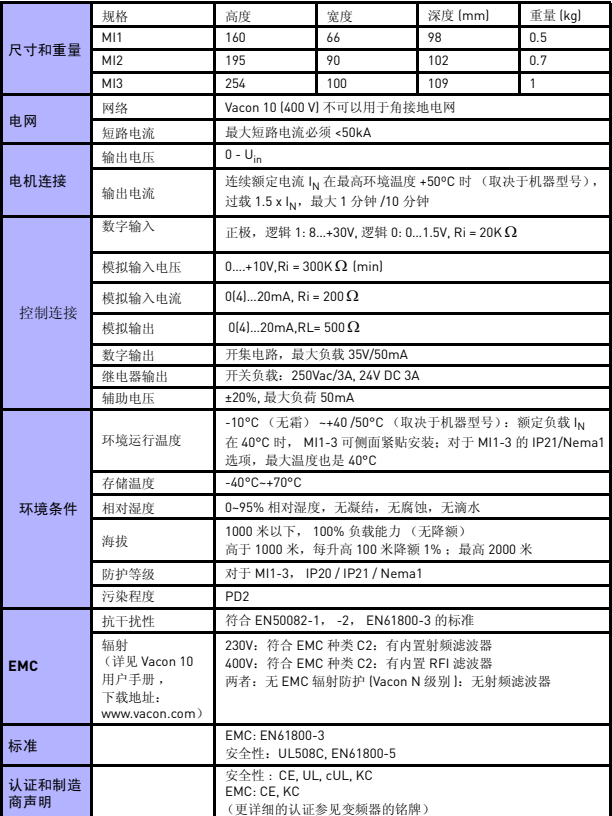

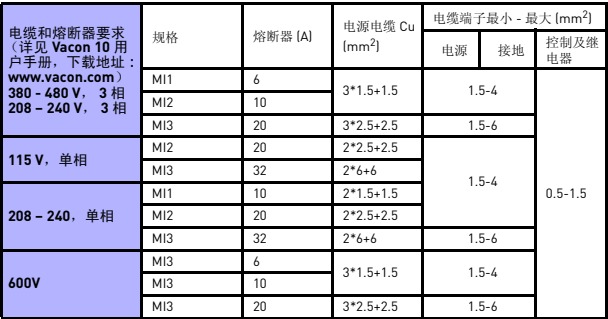

- 根据上述的保险丝,变频器可以连接到的电源的最大短路电流是 50kA。

- 使用至少耐热 +70°C 的电缆。

- 熔断器功能要和电缆的过载保护一样。

- 此说明仅适用于只有一个电机并且只有一个电缆连接变频器和一个电机之间的情况。

- 为达到 EN61800-5-1 标准, 保护导体应至少为 10 平方毫米铜线或者 16 平方毫米铝线, 或 者额外安装一个保护等级至少相当的外部导体。

*Vacon 10* 功率等级

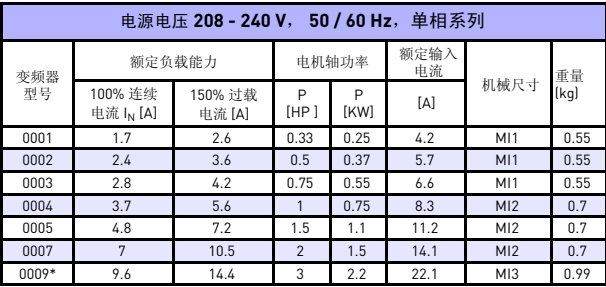

表 *7.1*: *Vacon 10* 功率等级, *208 - 240 V*

\* 此型号变频器的最高使用环境温度是 40°C!

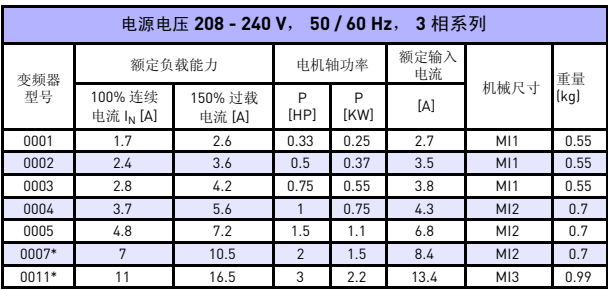

表 *7.2*: *Vacon 20* 功率等级, *208 - 240 V*, *3* 相

\* 此型号变频器的最高使用环境温度是 +40°C!

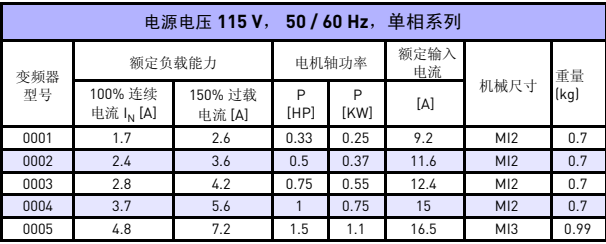

表 *7.3*: *Vacon 10* 功率等级, *115 V*,单相

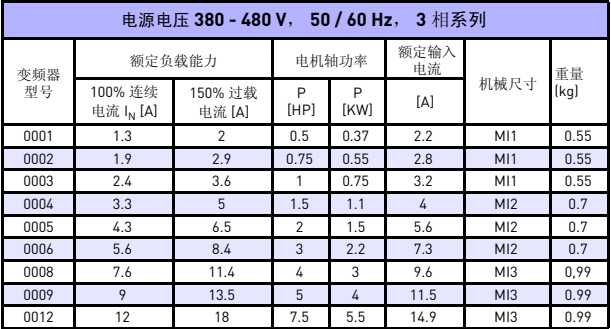

表 *7.4*: *Vacon 10* 功率等级, *380 - 480 V*

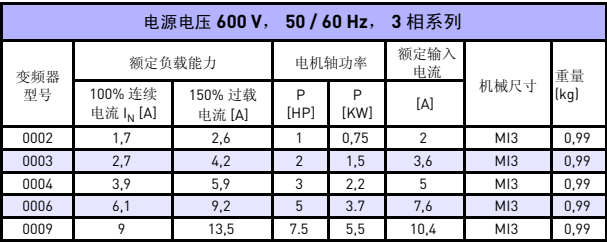

表 *7.5*: *Vacon 10* 功率等级, *600 V*

注意:输入电流以电源为 100 kVA 变压器计算。

快捷 *Modbus* 设置

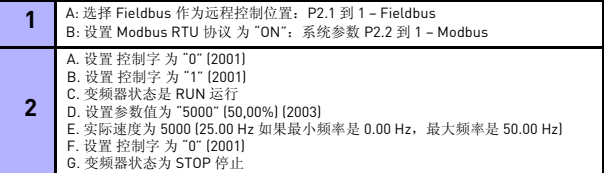

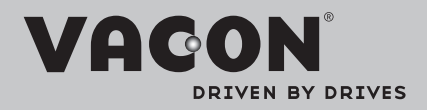

Find your nearest Vacon office on the Internet at:

www.vacon.com

Manual authoring: documentation@vacon.com

Vacon Plc. Runsorintie 7 65380 Vaasa **Finland** 

Subject to change without prior notice © 2012 Vacon Plc.

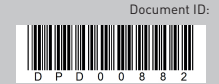

Rev.